## Izlazni račun u stranoj novčanoj valuti

Zadnje ažurirano15/09/2020 10:09 am CEST

Ova se uputa odnosi na unos i ispis računa u stranoj novčanoj valuti.

1 U izborniku **Poslovanje > Izlazni računi >Unesemo izlazni račun** .

- 2 Na polju **Kupac** > odaberemo stranku iz **strane države.**
- 3 Program predlaže **novčanu valutu** prema **državi** iz koje je stranka

(novčanu jedinicu moguće je promijeniti).

4 **Ispostavimo i** i**spišemo** račun.

## **Što program napravi?**

Program pri ispostavi i ispisu prikaže iznos računa u odabranoj novčanoj jedinici i specifikaciju iznosa u domaćoj novčanoj jedinici.

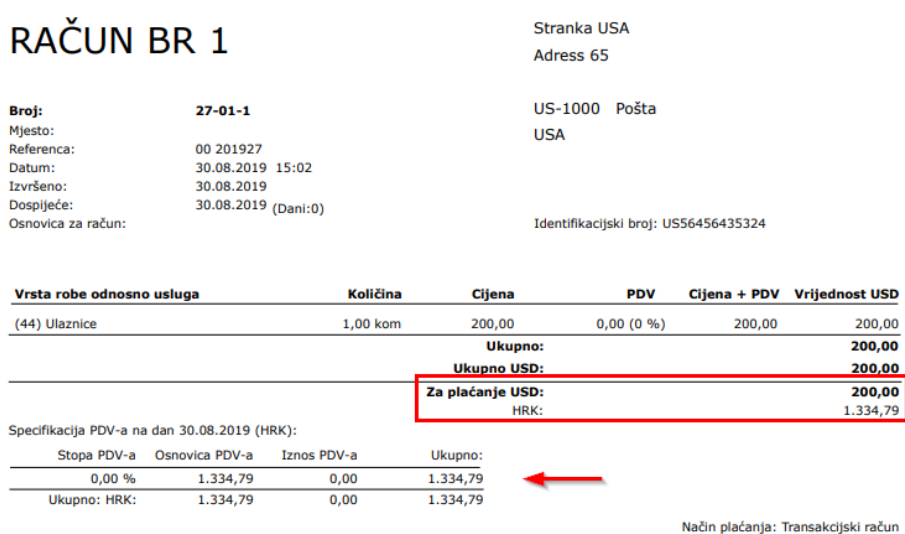

račun Blagajnik: (00) Blagajnik Prvi

Potpis: